## **SMU 2FA Setup**

**(Option A: Pre-registration before 2FA is activated)**

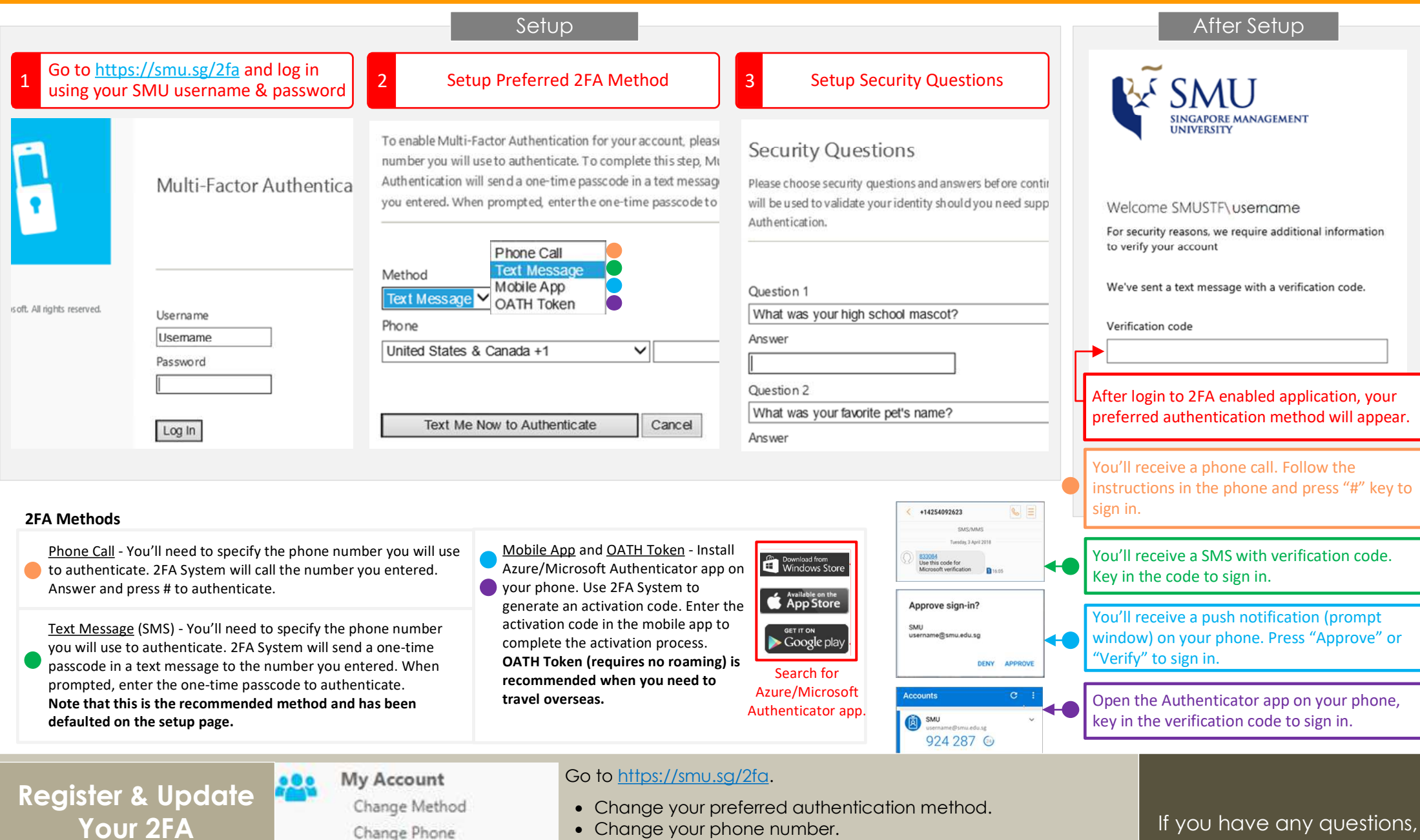

• Change your phone number.

**Authentication Mechanism**

Change Language Activate Mobile App

Change Security Questions

- Add a new device that can be used to approve or generate a token for authentication.
- Modify your security questions.

If you have any questions, please contact: helpdesk@smu.edu.sg

**SMU 2FA Setup**<br>(Option B: After 2FA has been activated and 2FA pre-registration has not been done)

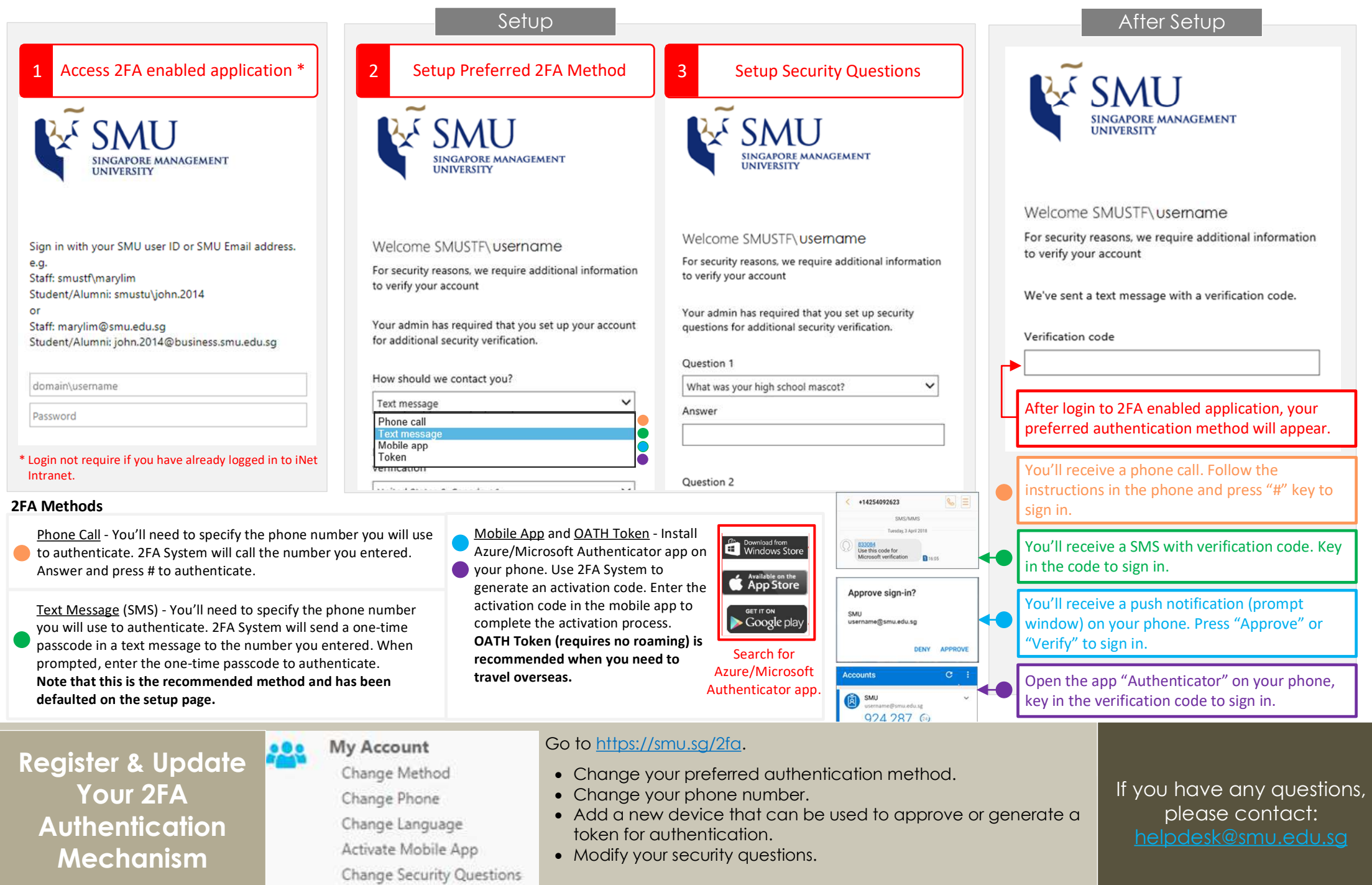